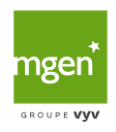

# <span id="page-0-0"></span>Table des matières

Table des matières [..................................................................................................................................](#page-0-0) 1

# 1 1. Activer mon APCV 3

- 1.1 Qu'est-ce que la carte Vitale dématérialisée ?
- 1.2 Quel est l'intérêt de la carte Vitale dématérialisée ? Qu'est-ce qui change ?
- 1.3 Ma carte Vitale sera-t-elle toujours nécessaire ?
- 1.4 Suis-je éligible à l'ApCV ?
- 1.5 Que se passe-t-il si je déménage dans un département où l'ApCV n'a pas encore été déployée ?
- 1.6 Puis-je utiliser mon ApCV à l'étranger ?
- 1.7 Que se passe-t-il si je consulte un professionnel de santé dans un autre département que le mien sans ma carte Vitale à puce, alors que l'ApCV n'y est pas déployée ?
- 1.8 Comment puis-je exercer mes droits RGPD ou supprimer mes données ?
- 1.9 Que faire en cas de perte ou de vol de mon Smartphone ?
- 1.10 Qui conçoit l'appli carte Vitale ?
- 1.11 Comment savoir si un professionnel de santé accepte l'application carte Vitale ?
- 1.12 Puis-je utiliser mon ApCV en consultation même s'il n'y a pas de réseau ?
- 1.13 Les professionnels de santé se déplaçant chez moi peuvent-ils lire mon ApVC ?
- 1.14 Ma e-carte Vitale peut-elle être lue si j'habite en zone blanche ?
- 1.15 Pourquoi les données de mon ApCV ne sont pas les mêmes que celles de mon professionnel de santé ?
- 1.16 Puis-je choisir la technologie utilisée pour lire mon QR Code ?
- 1.17 Comment un professionnel de santé peut-il lire mon ApCV ?

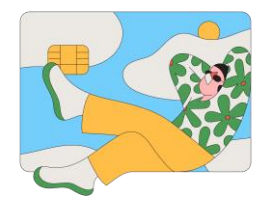

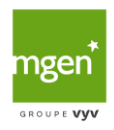

# 2 2. Utiliser mon APCV 9

- 2.1 Comment activer mon ApCV ?
- 2.2 Que faire si mon ApCV ne répond plus ?
- 2.3 Pourquoi je reçois un message m'indiquant que j'ai déjà une ApCV active ?
- 2.4 Pourquoi mon code de vérification ne fonctionne pas ?
- 2.5 Que faire en cas d'erreur lors de la comparaison des photos ou d'erreur de la preuve du vivant ?
- 2.6 Pourquoi mon code secret est-il refusé ?
- 2.7 Pourquoi je ne reçois pas l'e-mail de validation ?
- 2.8 Comment faire si je perds mon code secret ?
- 2.9 Quelle solution si je n'arrive pas à finaliser l'activation de l'ApCV ?
- 2.10 Pourquoi me demande-t-on autant d'éléments quand j'active mon ApCV ?
- 2.11 Quel est le délai de vérification des photos ?

# 3 [3.Gérer mon APCV](#page-11-0) 12

- 3.1 Est-il possible d'avoir mon ApCV sur plusieurs supports (tablette, smartphone…) ?
- 3.2 Dois-je mettre à jour mon appli carte Vitale comme la carte Vitale physique ?
- 3.3 Mes enfants sont-ils enregistrés dans mon ApCV ?
- 3.4 Mes enfants peuvent-ils être enregistrés dans mon ApCV et celle de mon conjoint ?
- 3.5 Quelles sont les données présentes sur mon ApCV ?
- 3.6 L'ApCV prend-elle en compte le fait que je sois bénéficiaire de la CSS ?
- 3.7 Mon ApCV ne fonctionne pas, qui dois-je contacter ? »
- 3.8 Est-il possible d'utiliser mon ApCV sur un autre Smartphone ?
- 3.9 Comment supprimer des données de l'ApCV ?
- 3.10 Comment changer mon adresse e-mail ou mon code secret ?
- 3.11 Comment remettre les données supprimées par erreur dans l'ApCV ?
- 3.12 Que faire si mes informations dans l'ApCV sont erronées ou manquantes ?

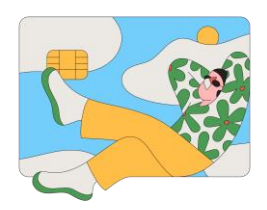

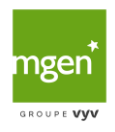

# <span id="page-2-0"></span>1 Activer mon APCV

#### 1.1 Qu'est-ce que la carte Vitale dématérialisée ?

La **[carte Vitale dématérialisée, ou e-carte Vitale](https://www.mgen.fr/login-adherent/la-securite-sociale-avec-mgen/soins-et-remboursements/apcv-carte-vitale-dematerialisee/)**, correspond, comme son nom l'indique, à la version numérique de la carte Vitale physique. Elle prend la forme d'une application mobile, nommée ApCV (pour « application carte Vitale »). Pour l'activer, il suffit aux bénéficiaires de l'assurance maladie de télécharger l'ApCV sur leur mobile ou tablette, puis de s'identifier.

La e-carte Vitale permet non seulement la télétransmission des actes et prestations par le médecin en vue de leur remboursement (seules les factures consultées dans les 7 jours suivant la date de facturation sont présentes dans l'application), mais aussi de s'identifier chez un professionnel de santé, d'accéder à son dossier médical partagé (DMP) ou encore à son espace personnel.

Elle ne comporte aucune information d'ordre médical et contient des informations identiques à celles de la carte Vitale physique, comme :

- L'identité de l'assuré et de ses ayants droit ;
- Le numéro de Sécurité sociale de l'assuré ;
- Le régime d'assurance maladie et l'organisme auxquels l'assuré est rattaché ;
- Le fait qu'un médecin traitant a été déclaré ;
- La date d'émission de la carte.

Encore en phase d'expérimentation, la carte Vitale dématérialisée est testée dans 8 départements : Rhône, Alpes-Maritimes, Sarthe, et en Loire-Atlantique, Puy-de-Dôme, Bas-Rhin, Saône-et-Loire, Seine-Maritime. Sa généralisation à l'ensemble du territoire national devrait s'opérer fin 2023.

# 1.2 Quel est l'intérêt de la carte Vitale dématérialisée ? Qu'est-ce qui change ?

Face à l'utilisation croissante des smartphones et autres outils numériques, **[la carte Vitale](https://www.mgen.fr/login-adherent/la-securite-sociale-avec-mgen/soins-et-remboursements/apcv-carte-vitale-dematerialisee/)  [dématérialisée apporte un certain nombre d'avantages](https://www.mgen.fr/login-adherent/la-securite-sociale-avec-mgen/soins-et-remboursements/apcv-carte-vitale-dematerialisee/)** aux usagers par rapport à la carte Vitale à puce :

- Mises à jour automatiques de vos droits en matière de remboursement à chaque ouverture de l'ApCV (plus besoin, donc, de passer par une borne multiservice pour actualiser sa carte) ;

- Plus de risque d'oubli ou de perte de la carte ;

- Gain de temps grâce à la technologie « sans contact » (par QR code ou NFC) ;

- Garantie d'être remboursé rapidement ;

- Accès à une multitude de services (dossier pharmaceutique, dossier médical partagé, espace personnel…) ;

À partir de 2024 : possibilité de déléguer l'usage de la e-carte à une personne de son choix sur une

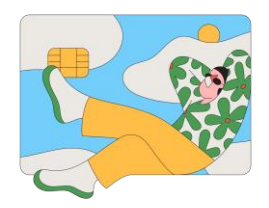

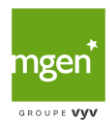

période allant jusqu'à 30 jours (pour ce faire, la personne doit aussi avoir téléchargé l'application). De plus, l'**activation de la e-carte Vitale est effective sous quelques heures**.

# 1.3 Ma carte Vitale sera-t-elle toujours nécessaire ?

**[La dématérialisation de la carte Vitale n'annonce pas la fin de la carte Vitale physique](https://www.mgen.fr/login-adherent/la-securite-sociale-avec-mgen/soins-et-remboursements/apcv-carte-vitale-dematerialisee/)**. La

généralisation de l'appli carte Vitale (ApCV) devrait avoir lieu d'ici fin 2023. Il faut en effet laisser le temps à l'ensemble des professionnels de santé de s'équiper d'un support digital permettant de lire ce nouveau format de carte Vitale. L'heure n'est donc définitivement pas à la disparition de la carte Vitale telle que nous la connaissons.

Par ailleurs, si l'**arrivée de l'ApCV va sans nul doute faciliter la vie** des propriétaires de smartphone et de tablette, ce ne sera pas le cas des non-initiés aux nouvelles technologies (certains seniors, notamment). C'est pourquoi la carte Vitale continuera d'exister pour permettre à chaque usager d'opter pour le format qui lui convient. On pourrait toutefois imaginer un renforcement, par les pouvoirs publics, de l'inclusion numérique.

# 1.4 Suis-je éligible à l'ApCV ?

### L'**appli carte Vitale est pour le moment réservée à une partie de la population** (phase

d'expérimentation), jusqu'à son déploiement à l'ensemble du territoire en 2023. Vous êtes éligible à l'application carte Vitale si vous cumulez les conditions suivantes :

- Vous dépendez du régime général de la Sécurité sociale, de la MGEN ou de la MSA ;

- Vous êtes affilié au département des Alpes-Maritimes (06)\*, du Rhône (69)\*, de la Sarthe (72)\*, de la Loire-Atlantique (44)\*\*, du Puy-de-Dôme (63)\*\*, du Bas-Rhin (67)\*\*, de la Saône-et-Loire (71)\*\* ou de la Seine-Maritime (76)\*\* ;

- Vous avez plus de 16 ans et n'êtes ni sous curatelle, ni sous tutelle, ni bénéficiaire de l'aide sociale à l'enfance (ASE) ;

- Vous possédez une carte Vitale physique valide ;

- Vous avez reçu un mail d'invitation à télécharger l'application

-Vous disposez d'une version à jour de votre téléphone :

-Android : Android 7 (version à jour minimum), l'accès se fait à partir du Google Play Store

- iOS : iOS 12 (version à jour minimum), l'accès se fait à partir de l'App Store

# 1.5 Que se passe-t-il si je déménage dans un département où l'ApCV n'a pas encore été déployée ?

Seuls les assurés affiliés dans les départements suivants peuvent bénéficier de la carte Vitale numérique, à compter du 3 mai :

- Alpes-Maritimes (06), Rhône (69), Sarthe (72), Loire-Atlantique (44), Puy-de-Dôme (63), Bas-Rhin (67), Saône-et-Loire (71) et Seine-Maritime (76)

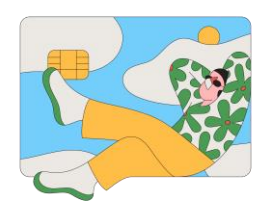

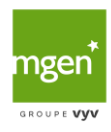

- Extension en juillet aux régions : PACA et Auvergne – Rhône-Alpes D'ici à 2024, le dispositif sera étendu à tout le territoire national.

Le fait de déménager entre temps dans un département où l'ApCV n'est pas déployée vous rend inéligible. Lors de la mise à jour de l'appli, votre profil sera alors automatiquement supprimé. Une fois la carte Vitale numérique déployée dans votre nouveau département de résidence, il vous suffira de **réactiver votre application carte Vitale sur votre Smartphone**.

# 1.6 Puis-je utiliser mon ApCV à l'étranger ?

L'application carte Vitale n'est pas prévue pour être utilisée à l'étranger. Aussi, vous ne pouvez l'utiliser qu'en France, auprès de **professionnels de santé équipés d'un support de lecture digital compatible**.

Pour simplifier la prise en charge de vos soins médicaux lors de vos vacances ou séjours professionnels en Europe, pensez à vous **[procurer une carte européenne d'assurance maladie](https://www.mgen.fr/faq/question/comment-obtenir-ma-carte-europeenne-d-assurance-maladie-ceam-56/)  [\(CEAM\)](https://www.mgen.fr/faq/question/comment-obtenir-ma-carte-europeenne-d-assurance-maladie-ceam-56/)**. Cette carte est utilisable dans les États de l'Union européenne et de l'Espace économique européen (EEE), ainsi qu'en Suisse. Pour la commander, rendez-vous sur votre espace personnel.

# 1.7 Que se passe-t-il si je consulte un professionnel de santé dans un autre département que le mien sans ma carte Vitale à puce, alors que l'ApCV n'y est pas déployée ?

Avant son déploiement à l'ensemble du territoire national en 2023, **l'application carte Vitale est utilisable seulement dans certains départements**. Si vous êtes affilié à l'un de ces départements, mais devez consulter en dehors de celui-ci, la carte Vitale physique prend le relais.

Si vous ne l'avez pas sur vous, le professionnel de santé établira une feuille de soins papier qu'il vous faudra compléter, signer et renvoyer à votre centre de Sécurité sociale MGEN. Sauf cas particulier (ex. : vous êtes bénéficiaire de la CSS, vous êtes atteint d'une ALD), vous devrez alors avancer les frais. Le délai de remboursement sera aussi plus long. Notez que vous pouvez consulter l'état d'avancement de vos remboursements depuis votre espace personnel.

### 1.8 Comment puis-je exercer mes droits RGPD ou supprimer mes données ?

Le Règlement général sur la protection des données (RGPD) vous donne un droit de regard sur vos données personnelles. Pour exercer vos droits, deux possibilités:

- Contacter votre centre de Sécurité sociale MGEN au 3676 ;

- Ou alors, vous rapprocher du (de la) délégué(e) à la protection des données (DPD) désigné(e).

Vous pouvez aussi directement **supprimer vos données dans l'application carte Vitale**, depuis l'onglet « Supprimer mon profil ». Cette action désactivera votre e-carte Vitale. Vous pourrez

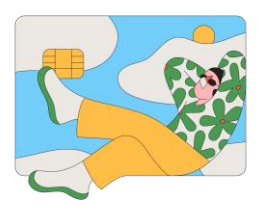

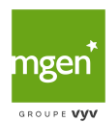

toujours utiliser votre carte Vitale physique. Pour **réactiver votre carte Vitale numérique**, vous devez recommencer le processus d'activation.

# 1.9 Que faire en cas de perte ou de vol de mon Smartphone ?

Si vous égarez ou vous faites voler le smartphone sur lequel vous avez installé l'ApCV, il n'est pas forcément nécessaire de déclarer l'incident auprès de votre centre de Sécurité sociale MGEN. En effet, le fait de **réinstaller l'appli carte Vitale sur un nouveau smartphone** (ou une tablette) entraîne la suppression automatique de votre profil sur l'ancien.

Dans le cas où vous ne procédez pas tout de suite à cette réinstallation, vous devez en revanche prévenir votre centre pour déclarer le vol/la perte de votre téléphone. Un agent MGEN supprimera alors votre profil ApCV.

# 1.10 Qui conçoit l'appli carte Vitale ?

L'application carte Vitale est développée par le groupement d'intérêt économique (GIE) SESAM-Vitale. Sur les **[stores de téléchargement \(App Store et Google Play Store\)](file:///C:/Users/spennec/AppData/Local/Microsoft/Windows/INetCache/Content.Outlook/IQ082D3Q/%20https/www.mgen.fr/login-adherent/la-securite-sociale-avec-mgen/soins-et-remboursements/apcv-carte-vitale-dematerialisee/)**, le GIE SESAM-Vitale apparaît comme l'éditeur de l'ApCV. Ce groupement intervient à différents niveaux :

- Développement de l'appli carte Vitale et de son système d'information ;

- Copilotage du projet dans son ensemble avec les différents organismes de Sécurité sociale (CPAM, centres de SS MGEN…) ;

- Gestion de la relation avec les industriels de l'identité numérique et les industriels développant des solutions logicielles à destination des professionnels de santé.

# 1.11 Comment savoir si un professionnel de santé accepte l'application carte Vitale ?

L'appli carte Vitale est assez récente. Par conséquent, les professionnels de santé (pharmaciens, médecins traitants ou spécialistes…) exerçant dans les **départements concernés** ne sont pas encore tous équipés d'un lecteur et d'un logiciel compatibles. L'équipement se fait de manière progressive.

Ceux acceptant l'ApCV le font savoir à leurs patients ou clients par le biais d'un affichage au sein de leurs locaux. En cas de doute, n'hésitez pas à demander à votre professionnel de santé s'il accepte la carte Vitale numérique.

# 1.12 Puis-je utiliser mon ApCV en consultation même s'il n'y a pas de réseau ?

Chez les professionnels de santé, l'appli carte Vitale ne nécessite pas de connexion internet. Ainsi, si lors d'une consultation médicale, votre téléphone n'est pas connecté au réseau, le fonctionnement de l'ApCV n'est pas remis en question.

Le **professionnel de santé accède aux informations de votre e-carte Vitale** ainsi qu'à la facturation

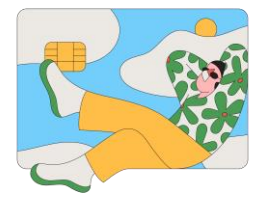

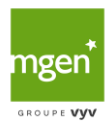

SESAM-Vitale grâce à sa propre connexion internet. L'opération se fait en trois temps :

- L'assuré ouvre son appli carte Vitale et saisit son code personnel à 6 chiffres.

- L'assuré choisi le mode d'échange (QR Code ou NFC) en fonction du dispositif de lecture du professionnel de santé.

- Le professionnel de santé lit le QR Code ou le NFC disponible sur l'écran du smartphone de l'assuré.

## 1.13 Les professionnels de santé se déplaçant chez moi peuvent-ils lire mon ApVC ?

**7**

Infirmier libéral, médecin traitant, aide-soignant, kinésithérapeute… les professionnels de santé susceptibles d'intervenir à domicile sont nombreux. Ceux-ci peuvent récupérer les données de votre carte Vitale physique en l'insérant dans leur lecteur SESAM. Les feuilles de soins électroniques (FSE) sont télétransmises automatiquement. Avec la **[carte Vitale numérique](https://www.mgen.fr/login-adherent/la-securite-sociale-avec-mgen/soins-et-remboursements/apcv-carte-vitale-dematerialisee/)**, c'est différent.

La lecture des données se fait par l'intermédiaire d'un support digital spécifique. Pour transmettre les données nécessaires au remboursement de la consultation et des actes, les PS doivent en parallèle se connecter à un logiciel particulier. Seuls les professionnels de santé équipés d'une solution de facturation compatible « appli carte Vitale en mobilité » peuvent lire votre ApCV à l'occasion d'une visite médicale à domicile. Pour ce faire, l'accès réseau doit être opérationnel.

# 1.14 Ma e-carte Vitale peut-elle être lue si j'habite en zone blanche ?

Les professionnels de santé peuvent récupérer les données de votre ApVC même si votre smartphone n'est pas connecté à internet. Cela étant, le fait d'habiter ou non en zone blanche importe peu. En effet, si le professionnel de santé est connecté à votre domicile, il pourra **lire votre carte Vitale numérique comme à son cabinet**. Mais à condition de disposer d'une solution de facturation applicable en mobilité.

# 1.15 Pourquoi les données de mon ApCV ne sont pas les mêmes que celles de mon professionnel de santé ?

La mise à jour des données de votre ApCV se lance automatiquement à chaque fois que vous vous connectez à l'appli. En l'absence de connexion internet, vos données ne peuvent donc être actualisées. Vérifiez que votre smartphone ou tablette est bien connecté(e), puis tentez à nouveau d'ouvrir l'application.

À noter que même en l'**absence de réseau chez votre médecin ou autre professionnel de santé**, celui-ci accède en temps réel aux données de votre carte Vitale numérique.

### 1.16 Puis-je choisir la technologie utilisée pour lire mon QR Code ?

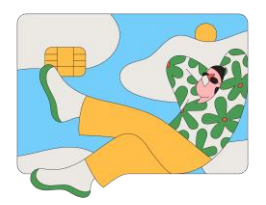

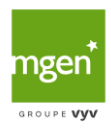

En consultation, l'assuré n'a pas la possibilité de **choisir entre les deux modes de lecture de l'ApCV**. Ce choix revient au professionnel de santé, en fonction du type de lecteur dont il est équipé. S'il dispose d'un lecteur NFC, il est possible que votre carte Vitale numérique ne puisse pas être lue. Ce cas se présente :

- Si vous avez un iPhone (la technologie NFC est actuellement incompatible avec iOS) ;

- Ou si vous avez un smartphone trop ancien pour être compatible avec la NFC.

# 1.17 Comment un professionnel de santé peut-il lire mon ApCV ?

Pour **lire les données de votre ApCV, les professionnels de santé peuvent utiliser deux technologies** sans contact :

- Le QR Code (quick response code, ou code de réponse rapide) : le QR Code présenté par l'assuré sur son appli carte Vitale est scanné par le professionnel de santé par l'intermédiaire d'une douchette, d'une caméra, ou encore d'une application mobile.

- La NFC (near field communication, ou communication en champ propre) : l'assuré pose son smartphone sur le lecteur, comme lors d'un paiement sans contact.

Le QR Code apparaît comme la solution de lecture universelle, car il est compatible avec les systèmes d'exploitation iOS et Android. La NFC ne peut, pour le moment, être utilisée qu'avec Android, sous réserve que le smartphone soit compatible avec cette technologie.

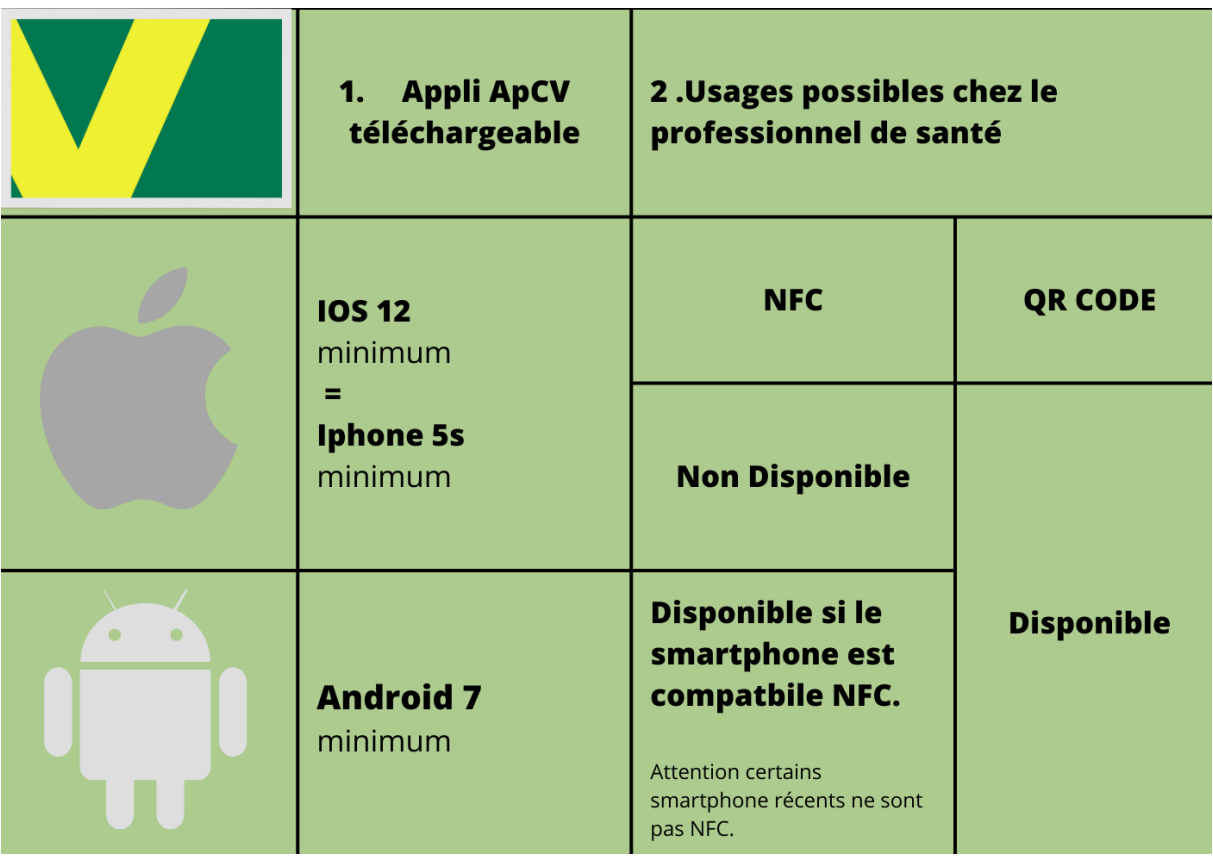

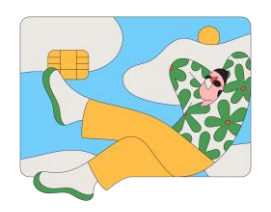

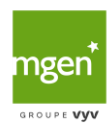

# <span id="page-8-0"></span>2 Utiliser mon APCV

## 1. Comment activer mon ApCV ?

Une fois l'**[application carte Vitale téléchargée sur votre Smartphone](https://www.mgen.fr/login-adherent/la-securite-sociale-avec-mgen/soins-et-remboursements/apcv-carte-vitale-dematerialisee/)** ou tablette, suivez les instructions qui s'affichent :

#### 1. Renseignez votre numéro de Sécurité sociale ;

2. Joignez une vidéo d'une pièce d'identité en cours de validité (carte d'identité, passeport, titre de séjour ou titre de voyage émis par la France) ;

- 3. Joignez un selfie de votre visage ;
- 4. Renseignez votre adresse e-mail ;
- 5. Saisissez votre code secret.

Votre identité est ensuite contrôlée par les services de votre centre de Sécurité sociale MGEN. À l'issue, un e-mail vous est envoyé. Dès lors, vous pouvez finaliser l'activation de votre ApCV. Il vous suffit, pour ce faire, de déverrouiller l'appli en tapant votre code personnel. Il est important de réaliser cette action rapidement après réception du courriel de votre centre MGEN, car pour des raisons de sécurité, les demandes d'activation ne sont valables que quelques jours.

### 2. Que faire si mon ApCV ne répond plus ?

Au moment **d'activer votre carte Vitale dématérialisée**, certaines anomalies peuvent survenir. En effet, si l'appli est pleinement fonctionnelle, il existe comme pour tout logiciel un risque de bug. Voici les principaux problèmes que vous pourriez rencontrer et leur solution :

- Impossible de démarrer l'activation, le bouton « Commencer » est inactif sur l'écran d'accueil : supprimez l'application puis réinstallez-la. Si le problème persiste, contactez votre centre de Sécurité sociale MGEN au 3676.

- Impossible de valider les conditions générales d'utilisation (CGU) : contactez le 3676.

- Impossible de passer à l'écran suivant après avoir sélectionné « Mes documents à préparer » : contactez le 3676.

# 3. Pourquoi je reçois un message m'indiquant que j'ai déjà une ApCV active ?

Vous avez probablement déjà configuré votre carte Vitale numérique sur l'un de vos appareils. Pour des raisons de sécurité, un même profil ne peut être activé que sur un seul et unique équipement mobile. Si vous le souhaitez, vous pouvez toujours **activer votre e-carte Vitale sur un autre appareil.**

Notez qu'il n'est pas possible non plus d'activer simultanément deux profils différents sur un même support numérique. Aussi, pour **activer le profil d'un autre membre de la famille** (enfant, conjoint), il vous faudra nécessairement utiliser un autre appareil à chaque fois.

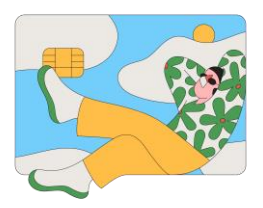

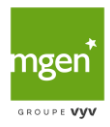

#### 4. Pourquoi mon code de vérification ne fonctionne pas ?

Durant le **processus d'activation de votre ApCV**, un code de vérification vous est envoyé par e-mail pour s'assurer que vous êtes bien le requérant, et ainsi, écarter tout risque d'usurpation d'identité. La durée de validité de ce code est limitée dans le temps : il n'est plus valable. Pour en recevoir un nouveau, il vous faut refaire une demande, toujours depuis l'appli.

Si le code ne fonctionne pas après cette seconde tentative, rapprochez-vous de votre centre de Sécurité sociale MGEN en composant le 3676.

## 5. Que faire en cas d'erreur lors de la comparaison des photos ou d'erreur de la preuve du vivant ?

Durant le **processus d'activation de votre ApCV**, il vous sera demandé de joindre une pièce d'identité valide et un selfie de votre visage (c'est-à-dire un autoportrait photographique réalisé avec votre téléphone). Le selfie n'est admis qu'à condition de respecter les points suivants :

- Un seul visage sur la photo ;
- De face, tête nue (pas de couvre-chef) ;
- Pas de lunettes ;
- -Visage centré et entièrement dégagé (pas de mèches de cheveux masquant une partie du visage) ;
- Yeux visibles et ouverts.

Si le selfie (photo de votre autoportrait) est malgré tout refusé, cela signifie que sa correspondance avec la photo de votre pièce d'identité est insuffisante. Reprenez un selfie et répétez l'opération. Si le problème n'est toujours pas résolu, contactez votre centre de Sécurité sociale MGEN au 3676.

#### 6. Pourquoi mon code secret est-il refusé ?

Le code secret ou code personnel vous permet de sécuriser votre application carte Vitale. Composé de 6 chiffres, il vous sera demandé à chaque ouverture de l'application. Sans lui, vous ne pourrez pas vous connecter. Pour être valable, ce code doit être suffisamment fort. C'est une question de sécurité.

Vous ne pouvez pas, par exemple, choisir six fois le même chiffre, ou encore opter pour une suite de chiffres en lien avec votre date de naissance. Si le code saisi est refusé, essayez un autre code plus complexe, mais tout de même simple à mémoriser.

Notez qu'à tout moment, vous pouvez changer votre code secret depuis la rubrique « changement de code secret » (dans l'onglet « + »). Attention, si vous saisissez deux ou trois codes erronés (délai de quelques minutes entre chaque série), votre profil ApCV ne sera plus accessible. Il n'existe pas de procédure de récupération. Aussi, vous devrez recommencer l'**[activation de l'appli carte Vitale](https://www.mgen.fr/login-adherent/la-securite-sociale-avec-mgen/soins-et-remboursements/apcv-carte-vitale-dematerialisee/)**.

7. Pourquoi je ne reçois pas l'e-mail de validation ?

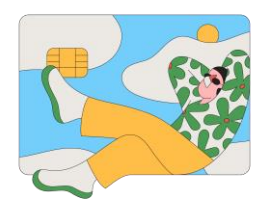

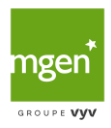

Pour vérifier votre identité et limiter les risques d'usurpation, lors de la demande d'activation de votre ApCV, un code de validation vous est envoyé sur votre boîte e-mail. En premier lieu, assurezvous de ne pas avoir fait une erreur de saisie lorsque vous avez renseigné votre adresse électronique. Le cas échéant, **vous pouvez la modifier**. Votre adresse e-mail est bonne, mais l'e-mail n'apparaît pas dans votre boîte de réception prioritaire ? Vérifiez alors, en fonction des messageries en ligne, dans l'onglet « Autres » ou le dossier Spam.

À défaut, fermez l'application et ouvrez-la à nouveau avant de procéder à une dernière vérification. Si vous ne recevez toujours rien, prenez contact avec votre centre de Sécurité sociale MGEN en composant le 3676.

#### 8. Comment faire si je perds mon code secret ?

Au moment d'activer votre carte Vitale numérique, **il vous est demandé de saisir un code secret à 6 chiffres**. Ce code vise à sécuriser votre profil. Il doit être assez fort – afin d'écarter tout risque d'usurpation – et, en même temps, facile à retenir. Il peut, toutefois, vous arriver de l'oublier.

Si vous vous trouvez dans cette situation, vous devez recommencer le processus d'activation de votre ApCV. Une fois tous les renseignements donnés et tous les justificatifs téléchargés (numéro de Sécurité sociale, pièce d'identité…), saisissez votre nouveau code secret. Ce dernier vous servira alors pour vos prochaines connexions sur l'application carte Vitale.

#### 9. Quelle solution si je n'arrive pas à finaliser l'activation de l'ApCV ?

À l'issue de votre demande d'activation, un **e-mail contenant un code de validation vous est envoyé**. Il vous faut reporter ce code sur votre ApCV afin de valider votre requête. Cette opération doit être effectuée assez rapidement. Car, pour des raisons de sécurité, la conservation des demandes d'activation est limitée dans le temps (entre 4 et 7 jours, suivant la date de demande). S'il vous est malgré tout impossible de valider l'activation, effectuez une nouvelle tentative. Si le problème persiste, joignez votre centre de Sécurité sociale MGEN au 3676.

### 10. Pourquoi me demande-t-on autant d'éléments quand j'active mon ApCV ?

Un certain nombre d'éléments vous sont demandés au moment d'activer votre e-carte Vitale. La procédure se fait en 5 étapes :

- 1. Préparation des pièces utiles ;
- 2. Saisie ou scan de votre numéro de Sécurité sociale ;
- 3. Saisie de votre adresse e-mail ;
- 4. Téléchargement de la vidéo de votre pièce d'identité et de votre selfie ;
- 5. Choix du code secret nécessaire au déverrouillage de l'appli carte Vitale.

Tous **ces éléments servent avant tout à contrôler votre identité** et à sécuriser votre profil. Ils visent également à rendre l'appli carte Vitale le plus fiable possible, tant pour les assurés que pour les professionnels de santé. Cela permettra à l'ApCV de devenir, à terme, le support d'identification de référence dans le monde de la santé numérique.

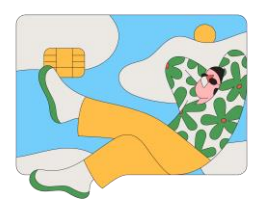

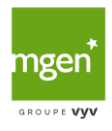

#### 11. Quel est le délai de vérification des photos ?

Lorsque vous demandez à activer votre carte Vitale numérique, plusieurs éléments vous sont demandés, parmi lesquels votre pièce d'identité et un selfie de votre visage. Une comparaison est ensuite effectuée entre le selfie et la photo présente sur votre pièce d'identité, afin de s'assurer de la bonne correspondance entre les deux. Cette vérification vise à contrôler votre identité.

Le processus est rapide : il prend tout au plus quelques heures. À l'issue, et une fois le **code de validation reçu par e-mail** reporté dans votre ApCV, votre e-carte Vitale sera activée. À noter qu'**une erreur en rapport avec votre selfie ou la comparaison des photos peut survenir**. Cet incident peut, quelque peu, retarder l'activation de votre e-carte Vitale.

# <span id="page-11-0"></span>3 Gérer mon APCV

#### 1. Est-il possible d'avoir mon ApCV sur plusieurs supports (tablette, smartphone…) ?

Pour des raisons pratiques, les usagers peuvent avoir l'envie d'installer l'ApCV simultanément sur différents appareils. Une **activation multiple de la carte Vitale dématérialisée** peut néanmoins causer des soucis de sécurité (accès non autorisé, piratage de données personnelles…). C'est pourquoi l'appli carte Vitale ne prévoit pas cette fonctionnalité. La e-carte Vitale est activable sur un seul et unique support numérique.

Au moment de télécharger l'application, les assurés doivent donc faire un choix entre le smartphone personnel, le professionnel ou la tablette. S'ils le souhaitent, ils peuvent toujours effectuer un changement en désactivant l'application sur le support actuel, puis en la réactivant sur un autre appareil.

#### 2. Dois-je mettre à jour mon appli carte Vitale comme la carte Vitale physique ?

Pour conserver leurs droits actualisés, les assurés doivent mettre à jour leur carte Vitale au moins une fois par an. Cette mise à jour doit également intervenir à chaque changement de situation personnelle ou professionnelle.

Avec la carte Vitale « classique », cette démarche ne peut être effectuée qu'en se rendant à une borne multiservice (BMS). Ce dispositif est proposé en libre accès :

- Dans les espaces mutuels MGEN ;

- Dans la plupart des pharmacies ;

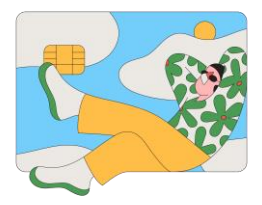

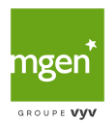

- Et au sein de certains établissements de santé.

Avec la **carte Vitale dématérialisée**, plus besoin de se déplacer. Les mises à jour sont automatiques à chaque ouverture de l'application. Les droits sont ainsi actualisés en temps réel, ou presque. C'est l'un des **principaux avantages par rapport à la carte Vitale à puce**. Toutefois, si un changement intervient dans votre état civil, comme lors d'un changement de nom de famille, il est nécessaire de réaliser vous-même la mise à jour. Pour ce faire, vous devez désinstaller l'application puis la réinstaller.

### 3. Mes enfants sont-ils enregistrés dans mon ApCV ?

Avant toute chose, l'un des deux parents doit nécessairement faire une déclaration de naissance. Cette démarche est à effectuer auprès de la mairie du lieu de naissance. Ensuite, il faut demander à votre centre d'Assurance Maladie de rattacher votre enfant à votre carte Vitale en lui faisant parvenir l'acte de naissance. Si vos enfants étaient présents sur votre carte Vitale, ils le seront dans votre ApCV. Voici les démarches à suivre :

- Rendez-vous sur votre **espace personnel MGEN**, rubrique « Mes démarches » ;

- Ou contactez la MGEN par téléphone en composant le 3676.

Ces dispositions valent pour la carte Vitale physique comme pour la **carte Vitale dématérialisée**. Les règles sont donc strictement identiques.

#### 4. Mes enfants peuvent-ils être enregistrés dans mon ApCV et celle de mon conjoint ?

Le rattachement d'un enfant sur la carte Vitale de chacun des parents présente de nombreux avantages. Chacun peut utiliser sa propre carte, sans avoir à demander celle de l'autre parent. Ce droit est, en outre, ouvert, quelle que soit la composition familiale (parents mariés, pacsés ou séparés).

L'enfant de moins de 16 ans, disposant de son NIR personnel est rattaché au parent qui en aura fait la demande. Toutefois, vous pouvez réaliser un double rattachement comme avec la carte Vitale physique. Pour l'inscrire sur la carte Vitale de l'autre parent :

- **Rendez-vous sur votre espace personnel**, rubrique « Mes démarches » ;

- Ou **envoyez le formulaire Cerfa 14445\*02** (intitulé « Demande de rattachement des enfants mineurs à l'un ou aux deux parents assurés ») dûment rempli à votre centre de Sécurité Sociale MGEN. Pensez à bien joindre une copie de l'acte de naissance ou du livret de famille mis à jour.

Carte vitale physique ou dématérialisée, peu importe : les démarches restent exactement les mêmes.

À noter que lorsqu'**un enfant de 16 ans dispose de sa propre APCV**, le double rattachement n'est pas possible.

5. Quelles sont les données présentes sur mon ApCV ?

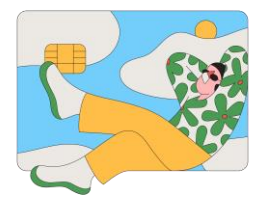

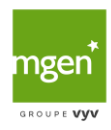

L'appli carte Vitale comporte les données d'identification de l'assuré et de ses bénéficiaires (ou ayants droit – dès 16 ans).

Pour l'heure, l'ApCV contient :

- Les données d'état civil de l'assuré :
- Nom de famille et nom d'usage ;
- Prénom ;
- Sexe
- Date et lieu de naissance ;

Complétées par les données de l'identité nationale de santé (INS) de l'assuré :

- Prénom(s) d'usage ;
- Identifiant (numéro de Sécurité sociale) ;
- Numéro OID.

Les données de l'assurance maladie complémentaire (AMO) de l'assuré et de ses ayants droit :

- Numéro de Sécurité sociale ;
- Nom de famille, nom d'usage et prénom de naissance ;
- Date de naissance ;
- Qualité (assuré, conjoint, enfants, etc.) ;
- -Rang de naissance ;
- Organisme de rattachement ;
- Date de mise à jour des données.

Le profil ApCV de l'assuré :

- Numéro de série ;
- Identifiant ;
- Date d'activation ;
- État ;
- Photo extraite lors de l'activation.

Prochainement, **l'appli carte Vitale** intégrera les données de l'AMC et les données de l'INS des bénéficiaires.

À noter également : les données sont mises à jour automatiquement à chaque ouverture de l'appli par les serveurs de votre centre de Sécurité sociale MGEN.

### 6. L'ApCV prend-elle en compte le fait que je sois bénéficiaire de la CSS ?

Vos droits, quels qu'ils soient, sont bien pris en compte pour la facturation des soins. Ils sont en effet **récupérés par le professionnel de santé**, via un appel à un autre service en ligne. Dans tous les cas, vos frais de santé seront donc correctement pris en charge par votre centre de Sécurité sociale MGEN et votre mutuelle.

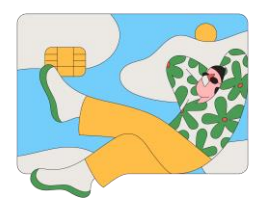

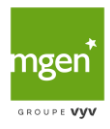

#### 7. Mon ApCV ne fonctionne pas, qui dois-je contacter ?

En cas de dysfonctionnement lors de l'ouverture de l'appli carte Vitale sur votre Smartphone ou tablette, nous vous conseillons de renouveler l'opération ultérieurement. Si l'incident n'est pas résolu après plusieurs jours, contactez votre centre de Sécurité sociale MGEN :

- Soit par courrier électronique, depuis votre espace personnel ;
- Soit par téléphone, en composant le 3676 ;
- Soit en vous rendant directement dans votre espace mutuel.

Si le problème survient alors que vous êtes en consultation chez un professionnel de santé, **utilisez votre carte Vitale physique**. Vous n'aurez ainsi pas à faire l'avance des frais remboursés par votre centre MGEN.

#### 8. Est-il possible d'utiliser mon ApCV sur un autre Smartphone ?

Par sécurité, vous pouvez **activer votre ApCV** sur un seul support numérique à la fois. Il n'est pas possible non plus de configurer plusieurs cartes Vitale numériques sur un seul et même équipement mobile.

Pour utiliser l'ApCV sur un mobile différent, deux possibilités :

- Soit réactiver votre e-carte Vitale directement sur votre nouveau Smartphone (l'application carte Vitale sera alors automatiquement désactivée sur l'ancien) ;

- Soit désinstaller l'appli sur le premier Smartphone, avant de la réactiver sur le nouveau.

#### 9. Comment supprimer des données de l'ApCV ?

Vous avez **téléchargé l'ApCV sur un autre support numérique** (Smartphone personnel/professionnel, tablette) pour des raisons pratiques, ou parce que vous comptez donner/vendre le premier appareil ? Par sécurité, avant de désinstaller l'appli et/ou d'effectuer une réinitialisation, il est recommandé de supprimer les données de votre application carte Vitale. Pour ce faire, suivez les étapes suivantes :

- Ouvrez l'application carte Vitale ;
- Saisissez votre code confidentiel ;
- Allez dans le menu « +… » ;
- Sélectionnez l'onglet « Confidentialité » ;
- Cliquez sur « Supprimer mon profil ».

#### 10. Comment changer mon adresse e-mail ou mon code secret ?

Lors de l'**activation de votre ApCV**, vous devez fournir une adresse e-mail valide, mais aussi choisir un code secret afin de sécuriser votre profil. L'un et l'autre peuvent être modifiés à tout moment, depuis l'application.

- Pour changer votre code secret, il vous suffit de cliquer sur l'onglet « + », puis d'aller dans la rubrique « Changement de code secret ». Modifiez alors votre code, puis validez. Notez qu'après deux ou trois codes secrets erronés, un délai de plusieurs minutes est requis avant de pouvoir

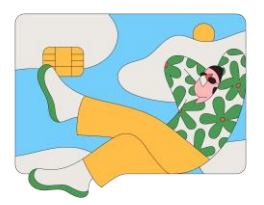

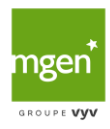

effectuer une nouvelle tentative.

- Pour changer votre adresse de courrier électronique, rendez-vous dans la rubrique « Changement e-mail ». Saisissez alors votre nouvelle adresse et validez. Les prochaines notifications vous seront envoyées à cette adresse.

### 11. Comment remettre les données supprimées par erreur dans l'ApCV ?

La suppression de vos données a pour effet de rendre votre ApCV inactive. Cette action peut résulter d'une mauvaise manipulation ou d'une méconnaissance de l'appli.

Quoi qu'il en soit, vous ne pourrez plus utiliser votre carte Vitale numérique auprès des professionnels de santé. Pour faire réapparaître vos données, et par conséquent, réactiver votre ApCV, il est nécessaire de répéter les **étapes d'activation de votre carte Vitale numérique**.

# 12. Que faire si mes informations dans l'ApCV sont erronées ou manquantes ?

L'**appli carte Vitale contient un certain nombre de données** propres à l'assuré et à ses ayants droit :

- Données civiles de l'assuré (nom de famille, sexe, date de naissance…) ;

- données de l'assurance maladie obligatoire ou AMO de l'assuré et de ses bénéficiaires (numéro de SS, qualité, organisme de rattachement…) ;

- données de l'Identité nationale de santé ou INS de l'assuré (date et lieu de naissance, numéro OID…).

Ces données sont actualisées à chaque ouverture de l'ApCV, lorsque votre mobile est connecté à internet. Exception faite, toutefois, des données d'état civil puisque celles-ci sont extraites de votre carte d'identité présentée lors de l'activation de votre e-carte Vitale.

En cas d'erreur(s) ou de données manquantes sur votre profil, contactez votre centre de Sécurité sociale MGEN au 3676.

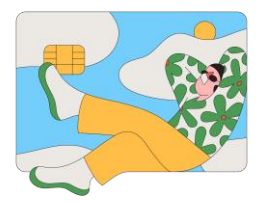